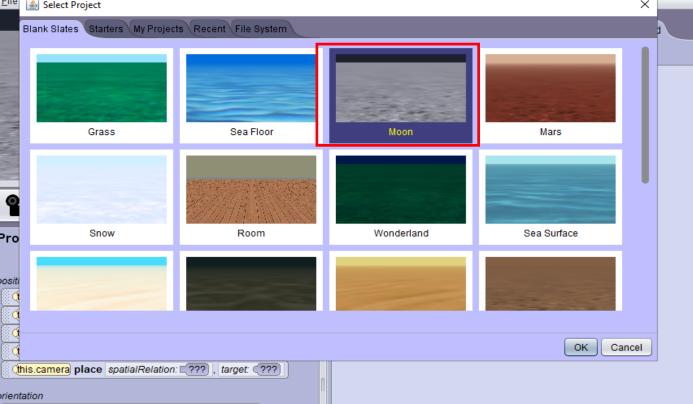

 (this.camera turn direction: □(???) , amount: □(???)

 (this.camera roll direction: □(???) , amount: □(???)

this.camera turnToFace target: (???)
this.camera orientTo target: (???)

(this.camera moveAndOrientTo target: (???)

(this.camera setVehicle vehicle: (???)

(this.camera delay duration: €???)

(this.camera playAudio audioSource: 2???

(this.camera) moveAndOrientToAGoodVantagePointOf entity:

this.camera orientToUpright this.camera pointAt target: (???)

osition & orientation

1: Hello at first choose one background of you choice. Exempl, If you wan't create one scenario of cowboy choose the desert

📤 Alice 3.5.0

myFirstMethod

▼ Scene initializeEventListeners

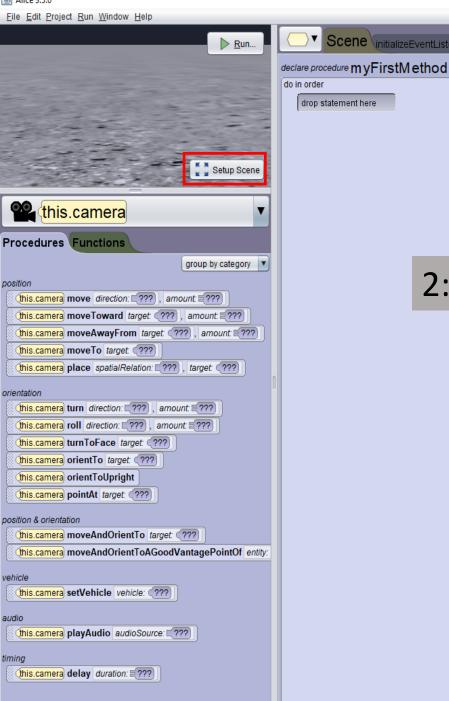

2: now clicked on setup scene at you left

≜ Alice 3.5.0

File Edit Project Run Window Help Starting Camera View ■ use snap ► Snap details this.camera 3: When you are here choose the setting that suits you one shots ▼ ▼ this.camera's Properties SCamera camera (new SCamera) Vehicle = this Position = (x: 0.00 , y: 1.56 , z: -7.85 ) ► Object Markers (0) ► Camera Markers (0) Browse Gallery By Class Hierarchy Browse Gallery By Theme Browse Gallery By Group Q Search Gallery Shapes/Text 6 My Classes All Classes ▼

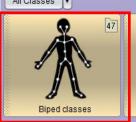

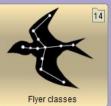

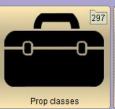

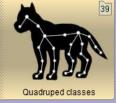

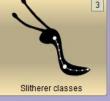

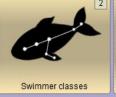

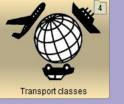

File Edit Project Run Window Help Starting Camera View 🔻 ■ use snap ► Snap details this.camera 4: arrived here choose the character one shots ▼ you want, when you move the ▼ Camera's Properties character you will see an area it shows SCamera camera (new SCamera) the place where it will be located Vehicle = this Position = (x: 0.00 , y: 1.56 , z: -7.85 ) ► Object Markers (0) ► Camera Markers (0) Browse Gallery By Class Hierarchy Browse Gallery By Theme Browse Gallery By Group Q Search Gallery Shapes/Text My Classes All Classes ▼ ★ Biped classes

new Alien()

new BigBadWolf(

new Child(

new Toddler(.

new Teen(.

new Elder(

new Adult(

Person

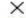

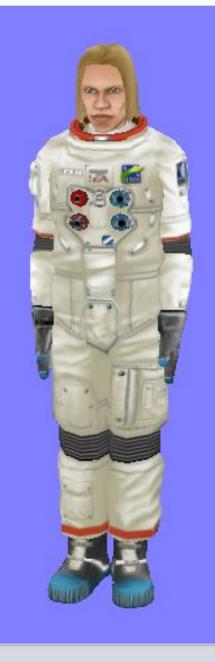

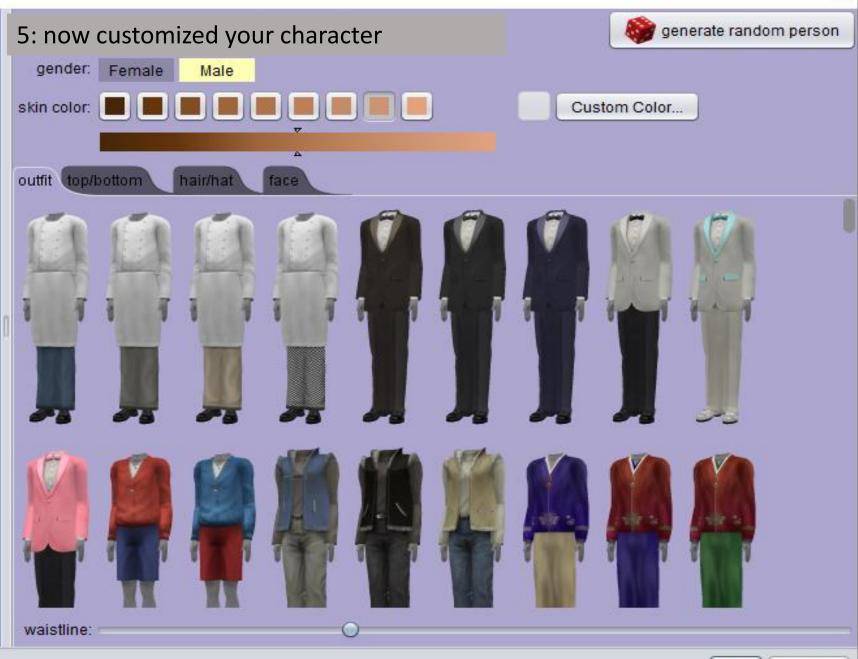

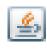

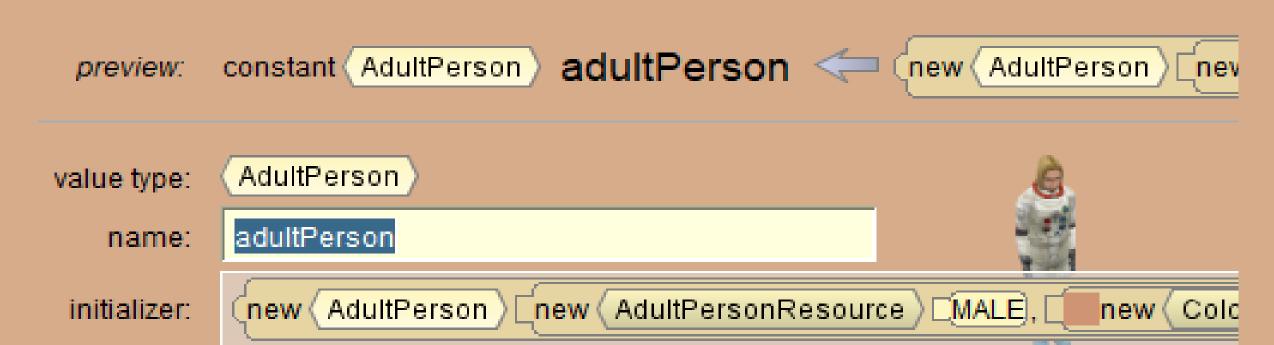

6: choose the name of the character (attention if you do not put the same name as me you would not see the same name on the screen for example that you will code) I have choose adultperson (by default)

ок

Cancel

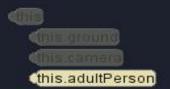

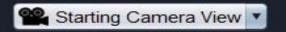

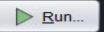

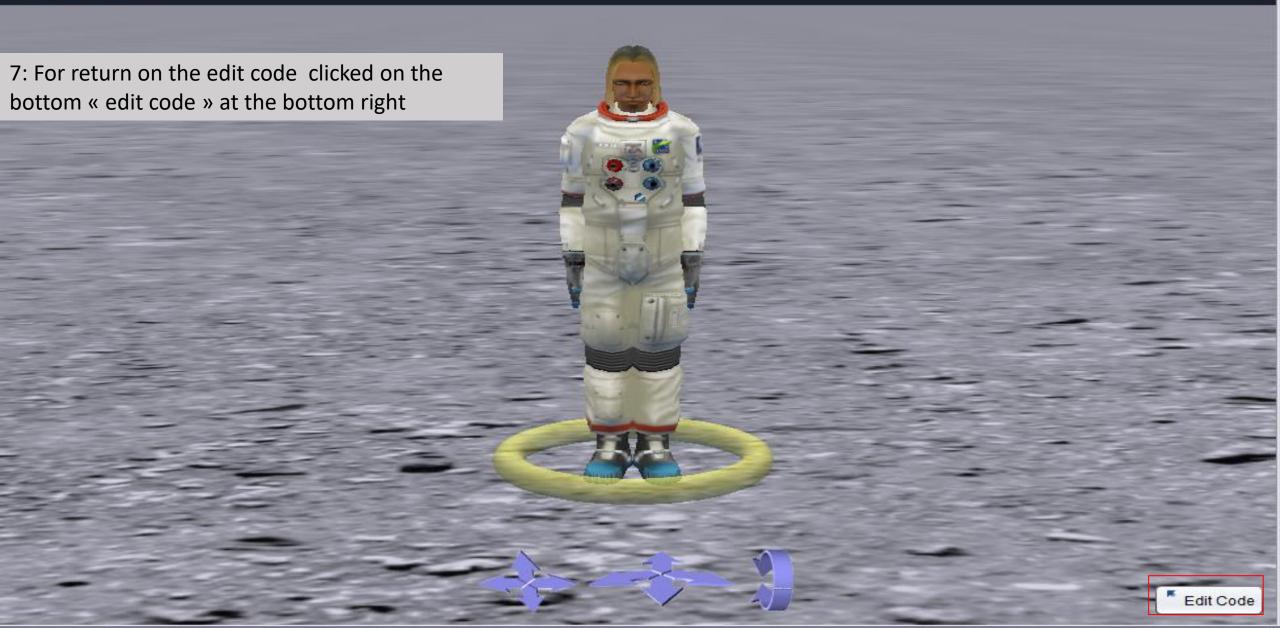

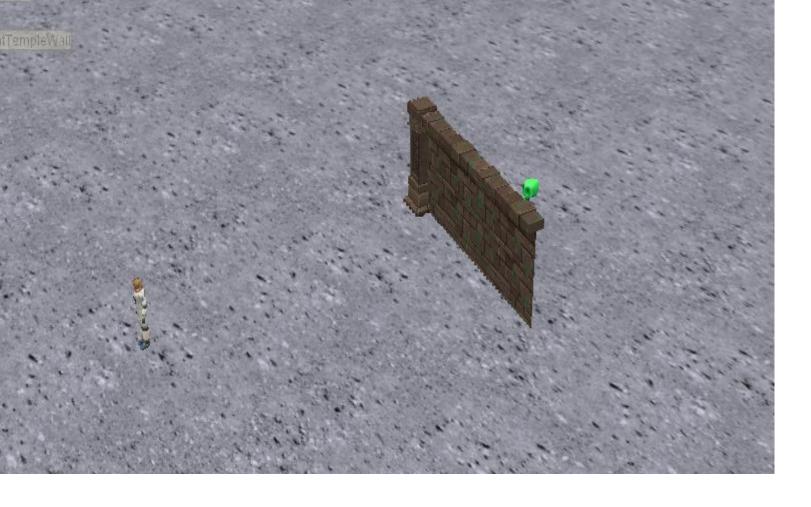

8: I chose to create the scene of an alien who hides this

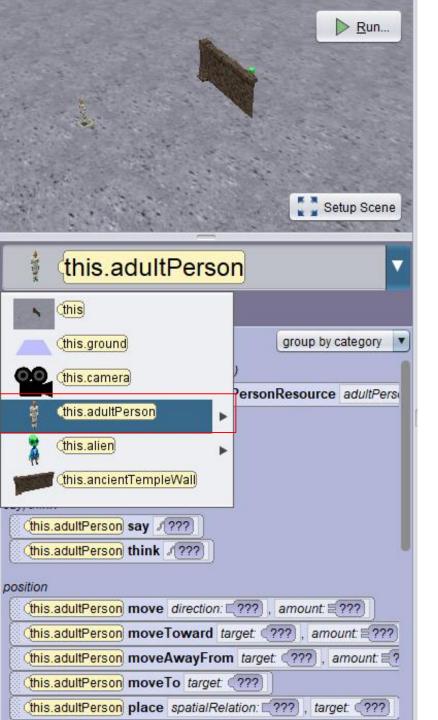

9: For choose the personnage of if you wan't make the instruction cliked on the case below the scene and selected the main carachter (the humain)

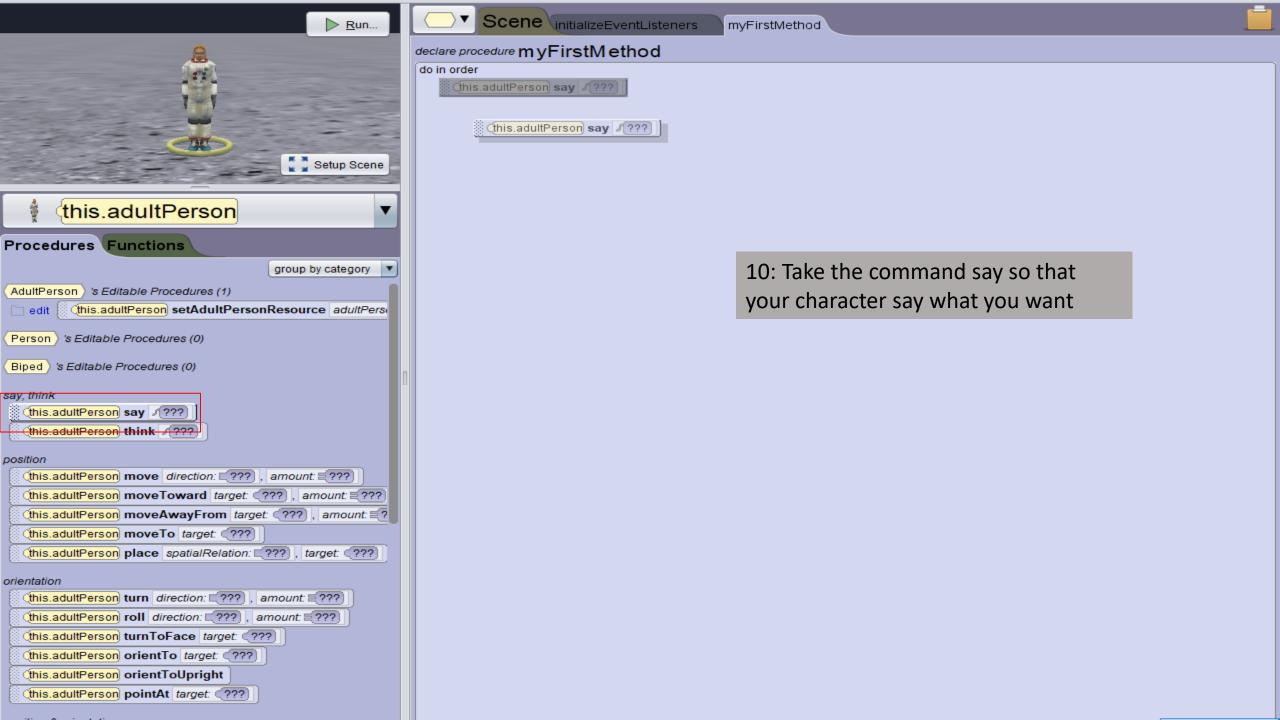

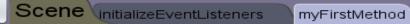

## $\textit{declare procedure} \, my FirstMethod$

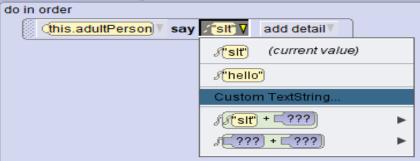

11: if you want your character to say what you want click on the command custom textString and type what you want (example: hello)

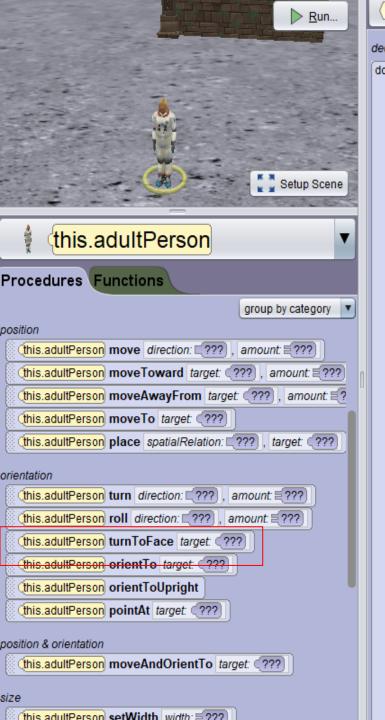

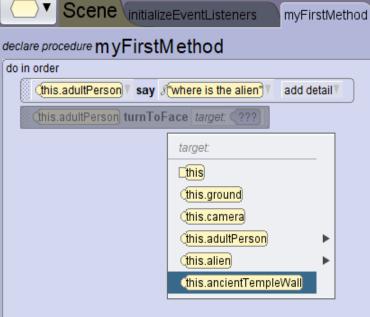

12: I have choose the command turn to face to orient my carachter in front of the wall

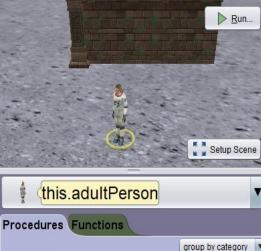

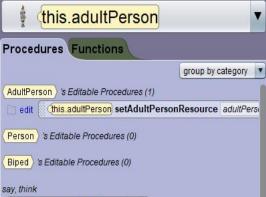

this.adultPerson moveToward target ????, amount ????

this.adultPerson moveAwayFrom target ????, amount ??

this adultPerson place spatialRelation: 27? , target: (???

(this.adultPerson turn direction: □???), amount □??? (this.adultPerson roll direction: □???), amount □???

this.adultPerson say text (???)
this.adultPerson think text (???)

(this.adultPerson move direction: [???],

(this.adultPerson moveTo target: (???

this.adultPerson orientTo target (???)
this.adultPerson orientToUpright
this.adultPerson orientToUpright
this.adultPerson pointAt target (???)

(this.adultPerson moveAndOrientTo target: (???)

position & orientation

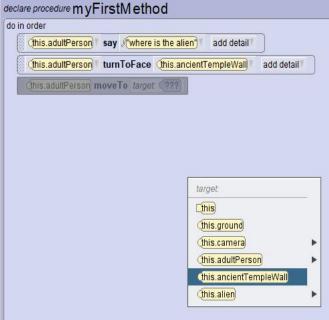

Scene initializeEventListeners

13: now take move to for move the character to the wall

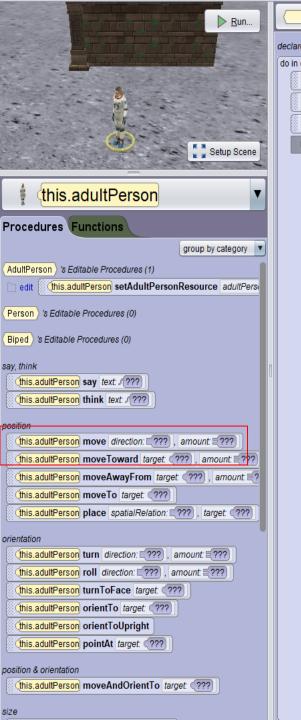

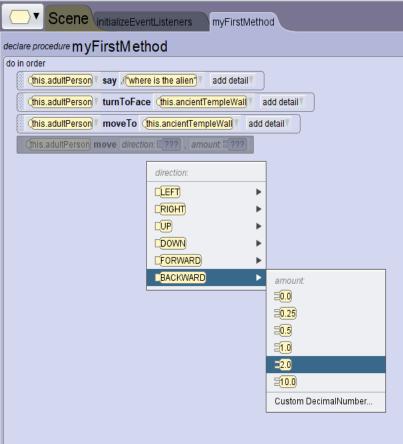

14: so as not to stay in the wall during the staging I will go back my character with "move backward 2.0"

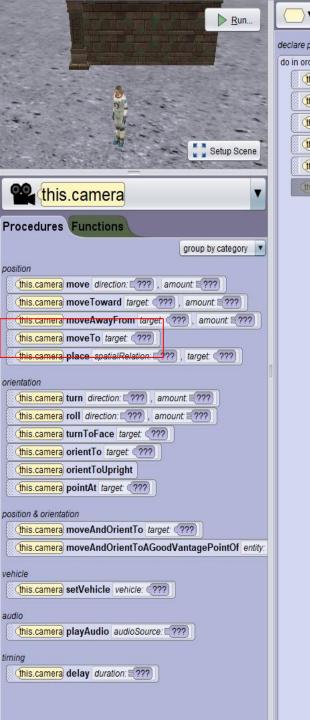

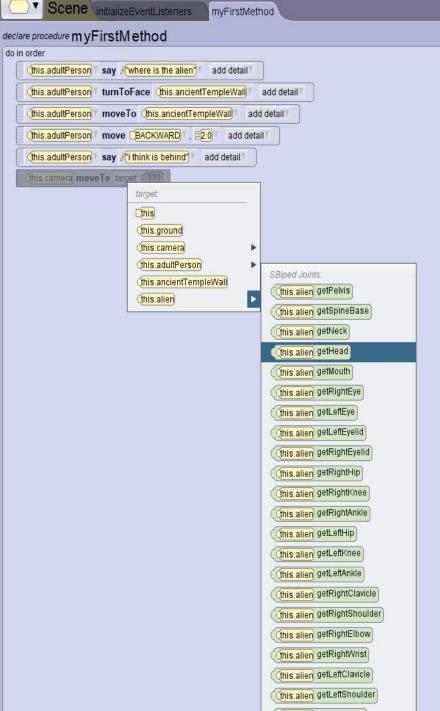

15: changes the character and takes the camera with which I will advance it to the head of the alien

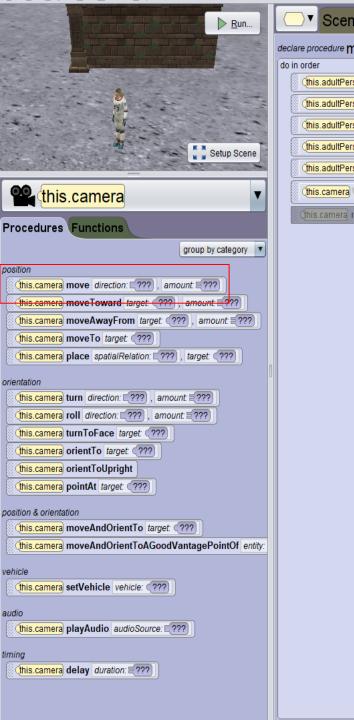

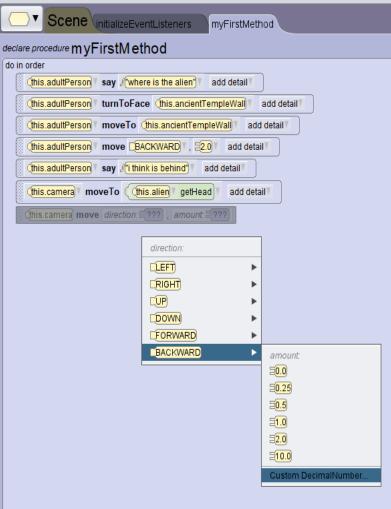

16: changes the character and takes the camera with which I will advance it to the head of the alien

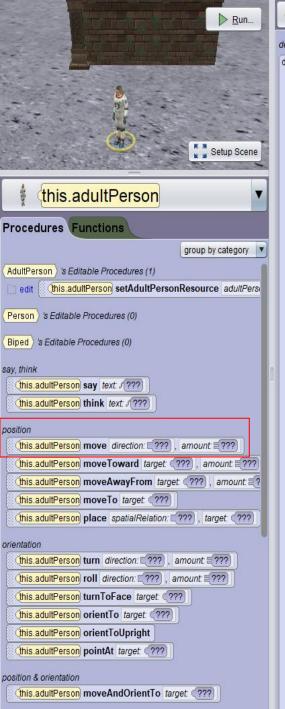

```
declare procedure myFirstMethod

do in order

this.adultPerson say where is the alien add detail

this.adultPerson moveTo this.ancientTempleWall add detail

this.adultPerson say fithink is behind add detail

this.adultPerson say fithink is behind add detail

this.adultPerson say fithink is behind add detail

this.adultPerson say fithink is behind add detail

this.adultPerson say fithink is detail

this.adultPerson say fithink is detail

this.adultPerson say fithink is detail

this.adultPerson move BACKWARD 2.35 add detail

this.adultPerson move direction 2??? amount 2???
```

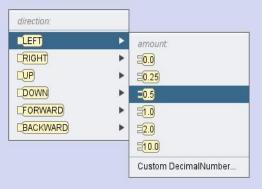

17: return to the human and now it will be necessary to make him go around the wall so that he finds the alien. so put move to the right 0.5

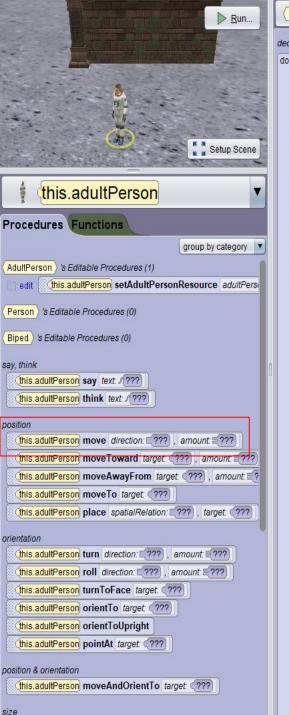

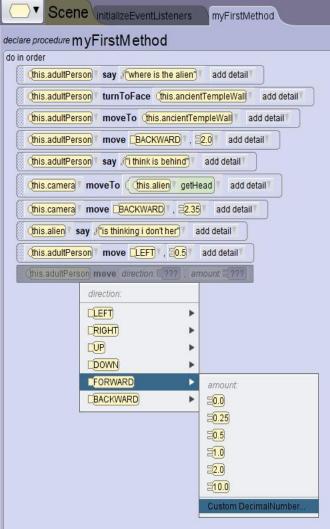

18: maintenant mettre move forward 4.0 pour faire avancer le personnage derrière le mur

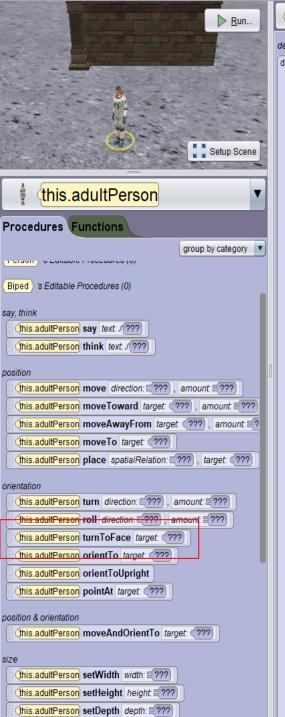

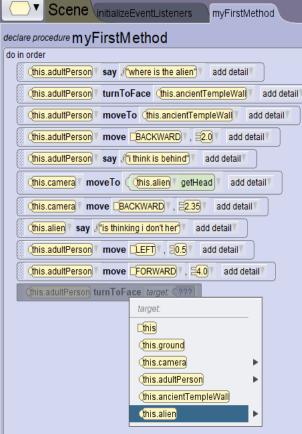

19: then have the human's head directed to look at the alien with alien turn to face

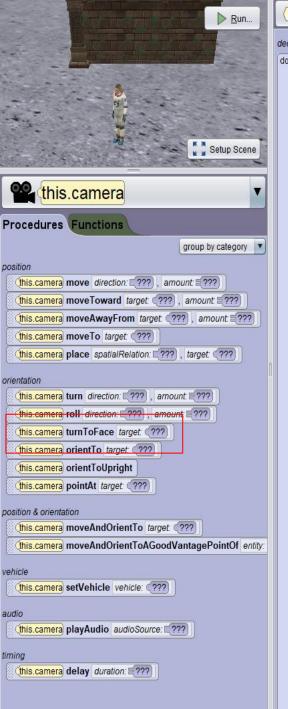

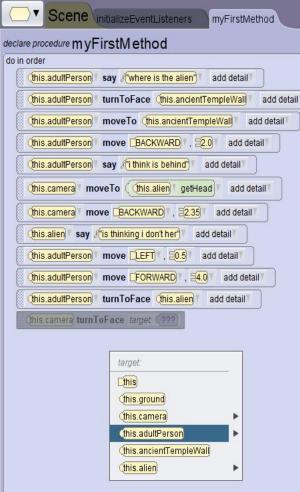

20: now to finish choosing the camera and orienting it towards the human to show on the paln that the human to find the alien if you want to take the command say with the human and type "I found it"